## How to Activate your Campus Portal Account

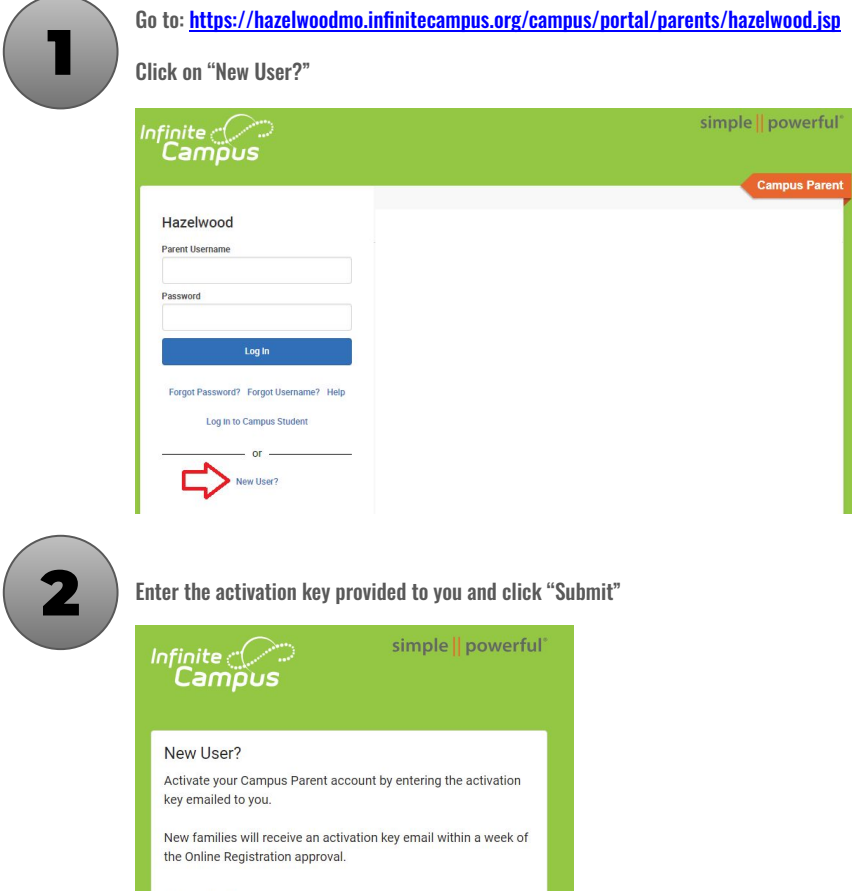

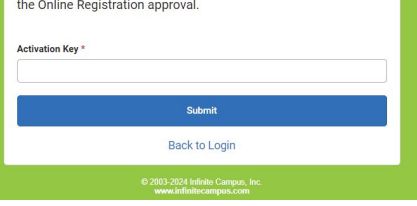

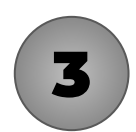

Enter a unique Username and Password. Your password must be a minimum of 6 characters. Click "Submit"

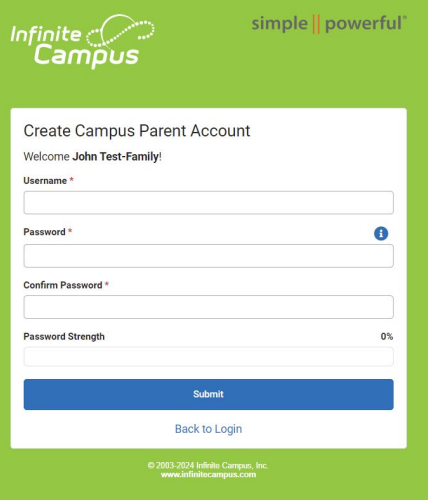

## How to Activate your Campus Portal Account

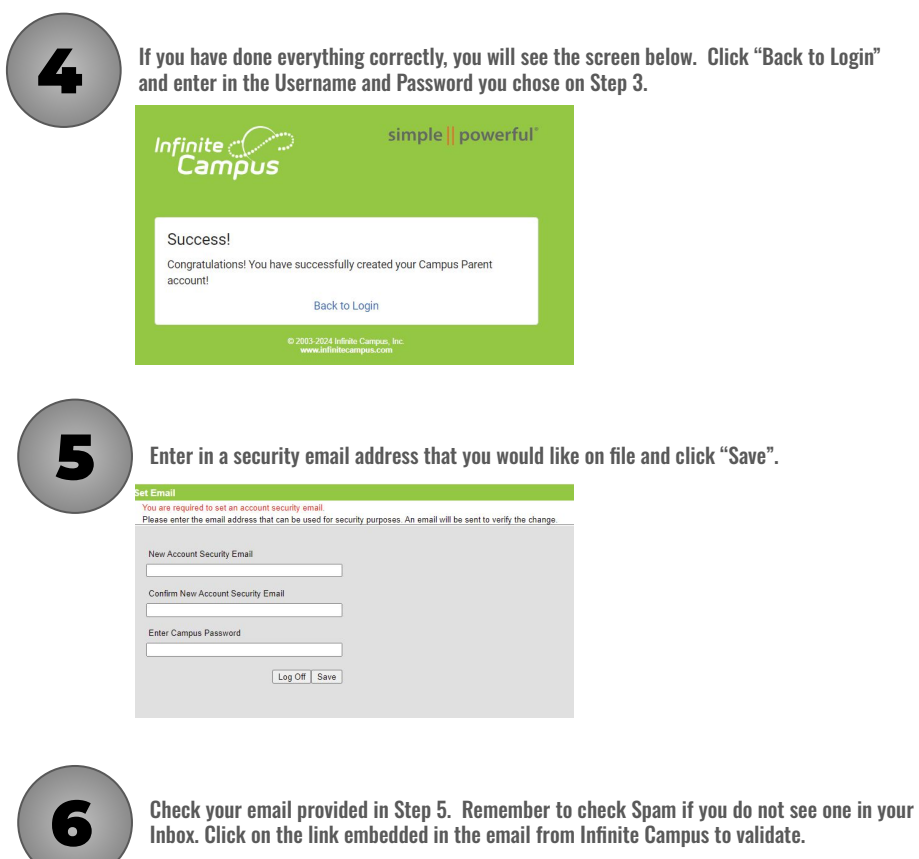

sis@hazelwoodschools.org

.<br>Please click on the link below to validate your infinite Campus User Account email address:<br>https://hazekvoodmo.infinitecampus.org/campus/unique-link/EKN4DF44HWFUJK3L?appName=hazekvood